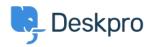

<u>지식 베이스</u> > <u>Using Deskpro</u> > <u>Admin</u> > <u>Ticket Structure</u> > <u>How do I follow up automatically when a user stops</u> <u>replying?</u>

## How do I follow up automatically when a user stops replying?

Eloise Rea - 2023-09-07 - <u>댓글 (0)</u> - <u>Ticket Structure</u>

When a user stops replying without confirming the problem is resolved, it's a good idea to follow up and check what happened. Did they stop replying because your last response solved their issue, have they forgotten about it, or just got frustrated and given up?

A Follow Up workflow can be quickly created using the in-built Escalations under the ticket status Awaiting User.

Under Admin > Ticket Structure > Statuses click on the status Awaiting User. From here, you can set the amount of time to wait before the first warning and final warning.

|     |               | × |
|-----|---------------|---|
| id: | awaiting_user |   |

| Edit: | Awaiting | User |
|-------|----------|------|
|       |          |      |

| The Awaiting User status means the ticket is | s waiting for the user to reply |       |   |
|----------------------------------------------|---------------------------------|-------|---|
| Ticket count                                 |                                 |       |   |
| 29                                           |                                 |       |   |
|                                              |                                 |       |   |
| After ticket has been awaiting user for      | 1                               | weeks | - |

Send the user an email when they have left their ticket open for some time. Typically these are alerts to tell the user to reply to their tickets, but you can also perform other actions.

| Then              | the following act   | ions will run                                 |          |                                                |        |                   |            |  |
|-------------------|---------------------|-----------------------------------------------|----------|------------------------------------------------|--------|-------------------|------------|--|
|                   | Send email to user  |                                               |          |                                                |        |                   |            |  |
|                   | Templates           | amplates Ticket Awaiting Warning              |          |                                                |        | Edit temp         |            |  |
|                   | То                  | Email only ticket owner                       |          |                                                |        |                   |            |  |
|                   | From name           | Helpdesk name                                 |          |                                                |        |                   | +          |  |
|                   | From email          | The account set on the ticket                 |          |                                                |        |                   |            |  |
|                   |                     | Add headers                                   |          |                                                |        |                   |            |  |
| After tick        | ket has been awai   | ting user for 2                               | w        | eeks 👻                                         |        |                   |            |  |
|                   | the following act   |                                               |          |                                                |        |                   |            |  |
| Then              | the following act   | ions wiirrun                                  |          |                                                |        |                   |            |  |
|                   | Send email to user  |                                               |          |                                                |        |                   |            |  |
|                   | Templates           | Ticket Awaiting Final Warning                 |          |                                                | Q      | C Edit temp       |            |  |
|                   | То                  | Email only ticket owner                       |          |                                                |        |                   | <b>*</b> + |  |
|                   | From name           | e Helpdesk name 👻                             |          |                                                |        |                   |            |  |
|                   | From email          | The account set on the ticket                 |          |                                                |        |                   |            |  |
|                   |                     | Add headers                                   |          |                                                |        |                   |            |  |
| If the ticket is  | still open, send t  | he user a second email alert reminding them o | of their | open ticket.                                   |        |                   |            |  |
| After tick        | ket has been awai   | ting user for 3                               | ) [ m    | ionths -                                       |        |                   |            |  |
| Then              | the following act   | ions will run                                 |          |                                                |        |                   |            |  |
|                   | Set status          |                                               | •        | Resolved                                       |        | •                 | +          |  |
| If a ticket is st | till open after two | email alerts, then usually you want to automa | tically  | resolve the ticket and you might want to perfo | rm oth | er actions as wel | l.         |  |
| Save              |                     |                                               |          |                                                |        | Discar            | d Changes  |  |
| Jave              |                     |                                               |          |                                                |        | Distal            | archanges  |  |

If you want a more customized approach, this can be done by creating an Escalation under Admin > Business Rules > Escalations. From here, you can choose to only send this on custom criteria such as when the department is Support.

| Add: Nev         | v Escalatior        | n                                                            |                    |                  |             |     |
|------------------|---------------------|--------------------------------------------------------------|--------------------|------------------|-------------|-----|
|                  |                     | ckets created from this poi<br>sting tickets that already ex |                    |                  |             |     |
| 1 Propert        | ties                |                                                              |                    |                  |             |     |
| ïtle*            |                     |                                                              |                    |                  |             |     |
| Follow up        |                     |                                                              |                    |                  |             |     |
| his is the title | e as it will appear | r throughout the agent and                                   | l user interfaces. |                  |             |     |
| 2 Event          |                     |                                                              |                    |                  |             |     |
| The agent h      | nas been waiting    | for 👻                                                        | 1                  | weeks            |             | -   |
| 3) Criteria      | 1                   |                                                              |                    |                  |             |     |
| Triteria that r  | nust match for th   | ne escalation to apply to a t                                | icket.             |                  |             |     |
| When             | the following cor   | nditions are met:                                            |                    |                  |             | Ξ.  |
|                  | Department          |                                                              | ▼ is               | Customer Support | ×           | • + |
| And              | any of the follow   | ing conditions are met:                                      |                    |                  |             | 1   |
|                  | Select              |                                                              | ▼ Select           | Ţ                |             | +   |
| 4 Actions        | 5                   |                                                              |                    |                  |             |     |
| hese actions     | will apply when     | all of the criteria pass.                                    |                    |                  |             |     |
| Then             | the following act   | ions will run                                                |                    |                  |             |     |
|                  | Send email t        | o user                                                       | •                  |                  |             |     |
|                  | Templates           | Ticket Awaiting Warnin                                       | g                  |                  | Q Edit temp |     |
|                  | То                  | Email only ticket owner                                      |                    |                  |             |     |
|                  | From name           | Helpdesk name                                                |                    |                  | -           | +   |
|                  | From email          | The account set on the                                       | ticket             |                  |             |     |
|                  |                     | Add headers                                                  |                    |                  |             |     |
|                  |                     |                                                              |                    |                  |             |     |

After you create these Escalations, it will automate a key step in your support and means your Agents can never forget to follow up on an issue with a customer.